## **API endpoints**

The information on this page refers to License Statistics v6.14 and newer, which introduced License Statistics API v3. If you are using a version previous to v6.14, see [documentation for previous versions.](https://docs.x-formation.com/pages/viewpage.action?pageId=111247417)

The current version of the License Statistics API is v3. As of License Statistics v6.18, v2 of the API is no longer supported.

A list of endpoints that can be used wit[h the License Statistics API](https://docs.x-formation.com/display/LICSTAT/Using+the+License+Statistics+API) can be found in the API page under your logged in user. The API is documented using S wagger [\(https://swagger.io/](https://swagger.io/)).

To access the API endpoints:

⋒

- 1. Go to **API** under your logged in username, shown in the upper right corner of the application window.
- 2. All available endpoints are listed under the API Endpoints section of the API page.

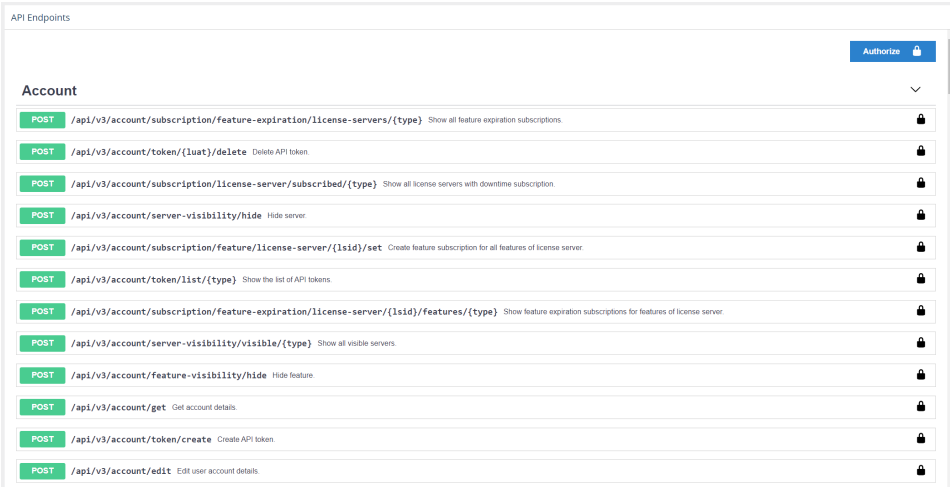

3. Optionally, click **Authorize** in the upper right corner of the API Endpoints section to specify an authorization token other than the default. See [API](https://docs.x-formation.com/display/LICSTAT/API+access)  [access](https://docs.x-formation.com/display/LICSTAT/API+access) for more information on generating tokens.

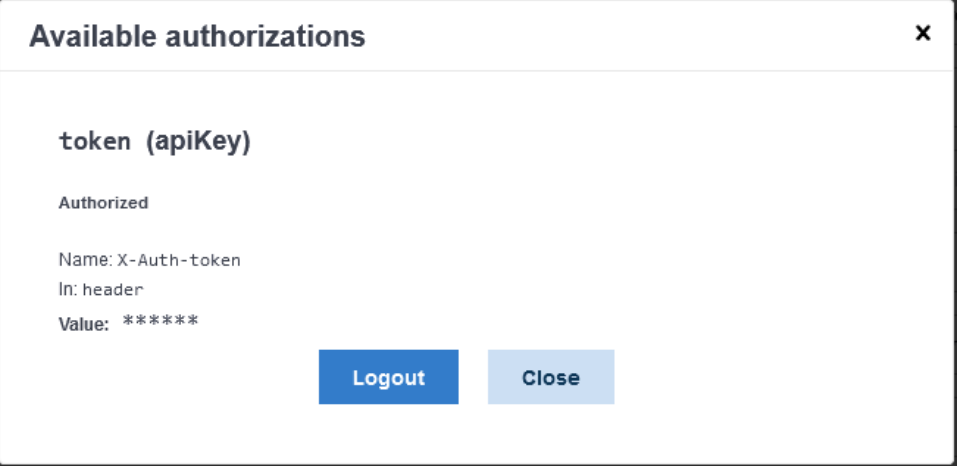

4. Click the **Post** button to expand the section for a given endpoint.

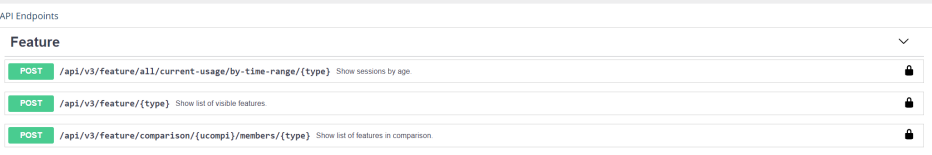

Each endpoint includes the following information.

## A. A list of parameters; for example:

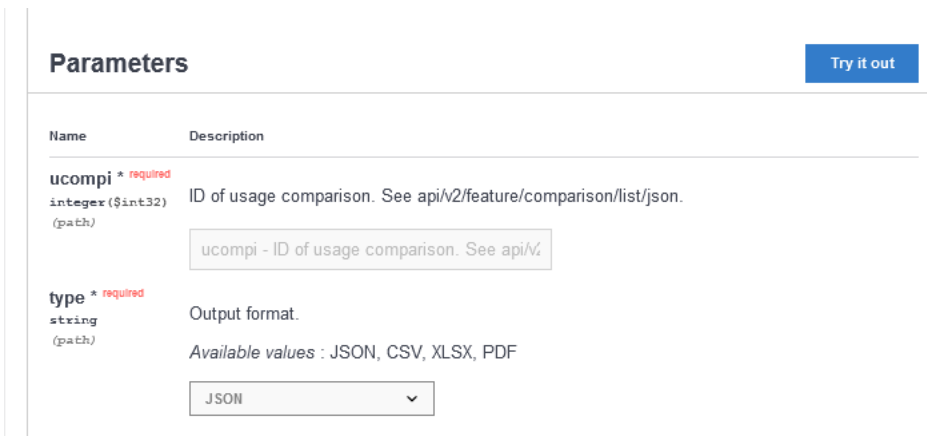

## B. An example request; for example:

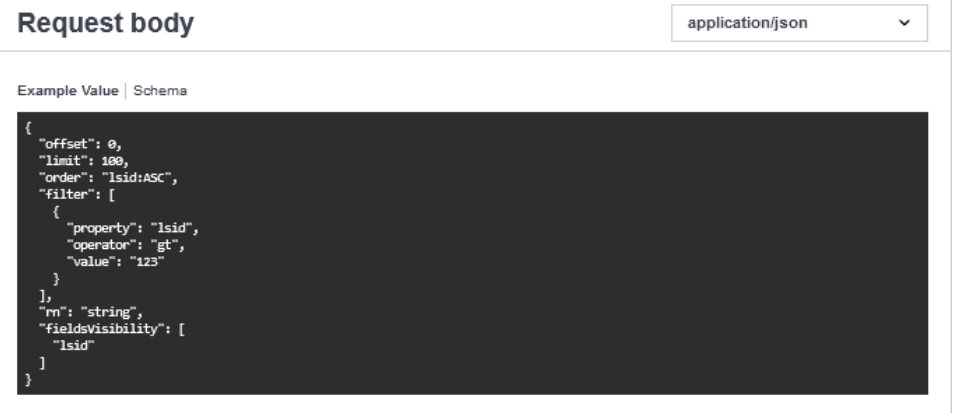

C. Possible responses with status codes and examples; for example:

## **Responses**

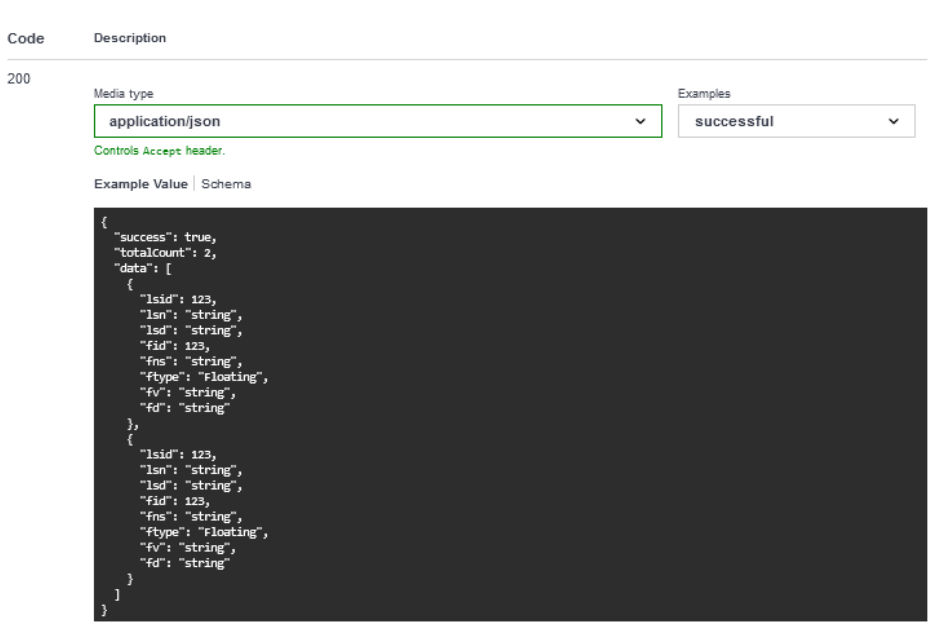

**Example Description**  ${\rm Returned} \; {\rm if} \; \frac{1}{2} \; {\rm type} = {\rm j} \; {\rm son} \; {\rm for} \; {\rm if} \; \frac{1}{2} \; {\rm for} \; {\rm if} \; \frac{1}{2} \; {\rm if} \; \frac{1}{2} \; {\rm for} \; \frac{1}{2} \; {\rm for} \; \frac{1}{2} \; {\rm for} \; \frac{1}{2} \; {\rm for} \; \frac{1}{2} \; {\rm for} \; \frac{1}{2} \; {\rm for} \; \frac{1}{2} \; {\rm for} \; \frac{1}{2} \; {\rm for} \; \frac{1}{2} \; {\rm for}$ 

5. To execute an endpoint, click the "Try it out" button in the Parameters area.

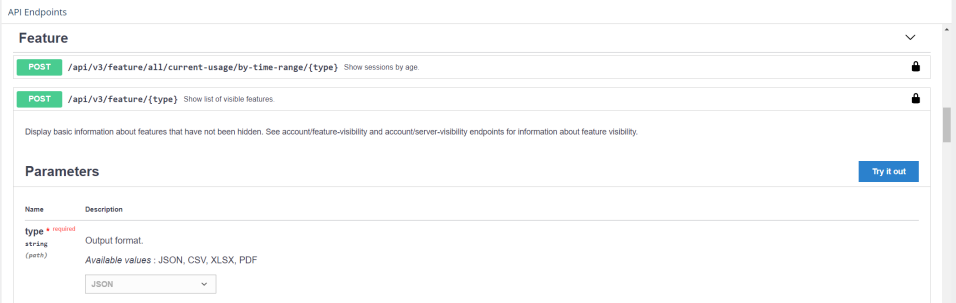

6. Click Execute at the bottom of the Request body area.

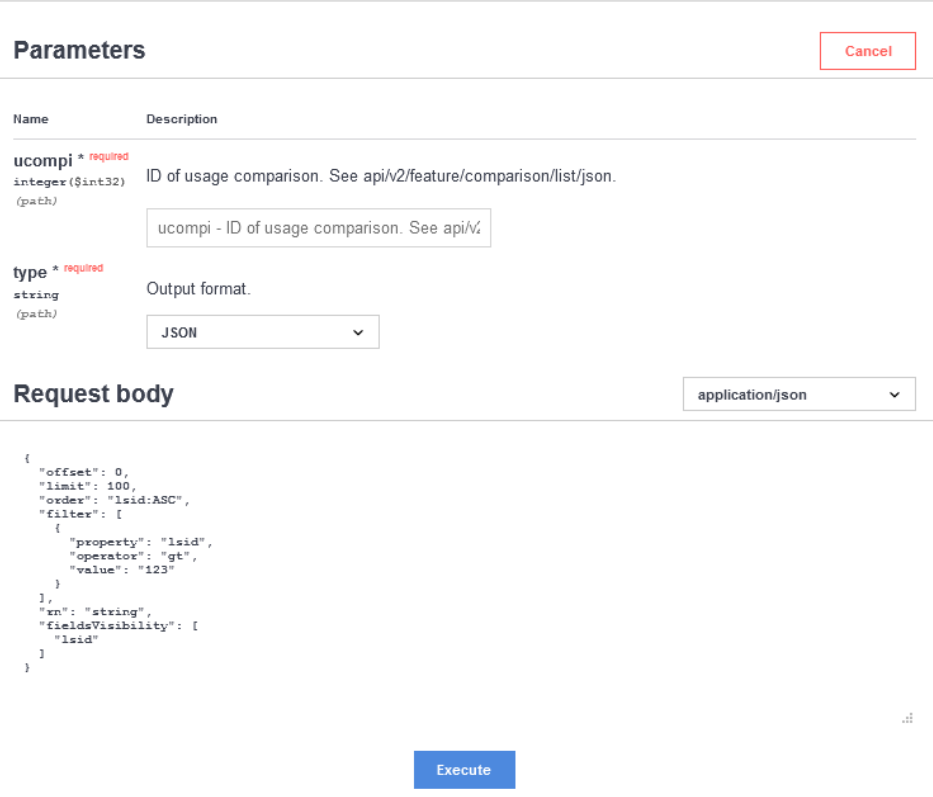

The result contains the executed request and the formatted response from the server.